## **Kensington**° KensingtonWorks™

for macOS

| 12/13/2019     |                                                                                                    |
|----------------|----------------------------------------------------------------------------------------------------|
| Version 2.1.8  | Add Pro Fit Ergo Wired Mouse                                                                                                 |
|                | Add localisation strings for "Scroll Right" and "Scroll Left"                                                                |
|                | Fix the localisation issue to detect from system locale                                                                      |
|                | Fix key chording bound for "Scroll Right" and "Scroll Left"                                                                  |
|                | Fix "Scroll Up" and "Scroll Down" issue with K64327, K72352 and K72337 models                                                |
|                | Increase font size                                                                                                    |
| 1/8/2020       |                                                                                                    |
| Version 2.1.10 | Fix issue with pointer speed/acceleration adjustment in Bluetooth mode                                                       |
|                | Remove "Eject Item"                                                                                                    |
|                | Add support for Ergo Vertical Wireless Mouse                                                                                 |
|                | Update image of Ergo Wired Mouse                                                                                             |
|                | For Accessibility compatibility, rename KensingtonWorksAgent to KensingtonWorksHelper                                        |
|                | Change "Capture" wording to "Capture to File"                                                                                |
|                | Delete GUI caches during installation                                                                                        |
| 2/21/2020      |                                                                                                    |
| Version 2.1.11 | Keep user Settings file during installation                                                                                  |
|                | Fix bug to allow applications with spaces in their names                                                                     |
|                | Modify 'get latest package info' on ACCO server                                                                              |
|                | Fix "Notarisation Process Failed" issue                                                                                      |
|                | Fix "Can't Log in to Google Drive" issue when user selects "Bind to Cloud"                                                   |
| 2/25/2020      |                                                                                                    |
| Version 2.1.13 | Define "Second Drag Action" as "Drag Release"                                                                                |
|                | Change backup restore success message icon                                                                                   |
|                | Fix accessing the "user folder" with the name in uni-code bug                                                                |
| 3/20/2020      |                                                                                                    |
| Version 2.1.14 | Add "Track Scroll" feature                                                                                                   |
|                | For security reasons, remove test automation (TAU) commands "emulateButtonClick" and "emulateButtonPress" from release build |
| 4/20/2020      |                                                                                                    |
| Version 2.1.15 | Update copyright to "Copyright © 2020 ACCO Brands LLC."                                                                      |
|                | Add shortcut for supported keys: backspace, down arrow and up arrow                                                          |
|                | Fix single axis and slow pointer issue when setting a different modifier key                                                 |

## 5/14/2020

| Version 2.1.16 | Add "macOS Security and Privacy setting" guider to indicate user do the following:                                                                                           |
|----------------|----------------------------------------------------------------------------------------------------|
|                | a. Allow KensingtonWorks in Security and Privacy                                                                                                    |
|                | b. Check KensingtonWorks in Input Monitoring                                                                                                    |
|                | c. Check KensingtonWorks in Accessibility                                                                                                    |
|                | Implement localisation of the guider                                                                                                    |
|                | Update translation json files to fix incorrect wording on traditional Chinese language environment and Japanese language environment                                         |
| 6/5/2020       |                                                                                                    |
| Version 2.1.17 | Add navigation feature – "Auto Scroll"                                                                                                    |
|                | i. Click button to enable "Auto Scroll"                                                                                                    |
|                | ii. Click any button to disable "Auto Scroll"                                                                                                    |
|                | iii. Two scroll directions: horizontal and vertical                                                                                                    |
|                | <ul><li>iv. Move trackball to start "Auto Scroll" for 15 seconds<br/>(countdown starts from last movement of trackball);</li></ul>                                           |
|                | v. During "Auto Scroll", slight/short" movement of the trackball will hold "Auto Scroll"                                                                                     |
|                | vi. During "Auto Scroll", normal movement of the trackball will change the direction of "Auto Scroll"                                                                        |
|                | vii. Limitation: for application-specific setting of "Auto Scroll", "Track Scroll" can't be disabled by switching to another application until a trackball button is clicked |
|                | Change UI flow:                                                                                                    |
|                | i. When launching KensingtonWorks, go to the configure trackball page directly if a single trackball is connected                                                            |
|                | ii. Go to the configure trackball page when a new trackball is plugged in                                                                                                    |
|                |                                                                                                    |

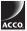

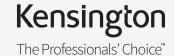